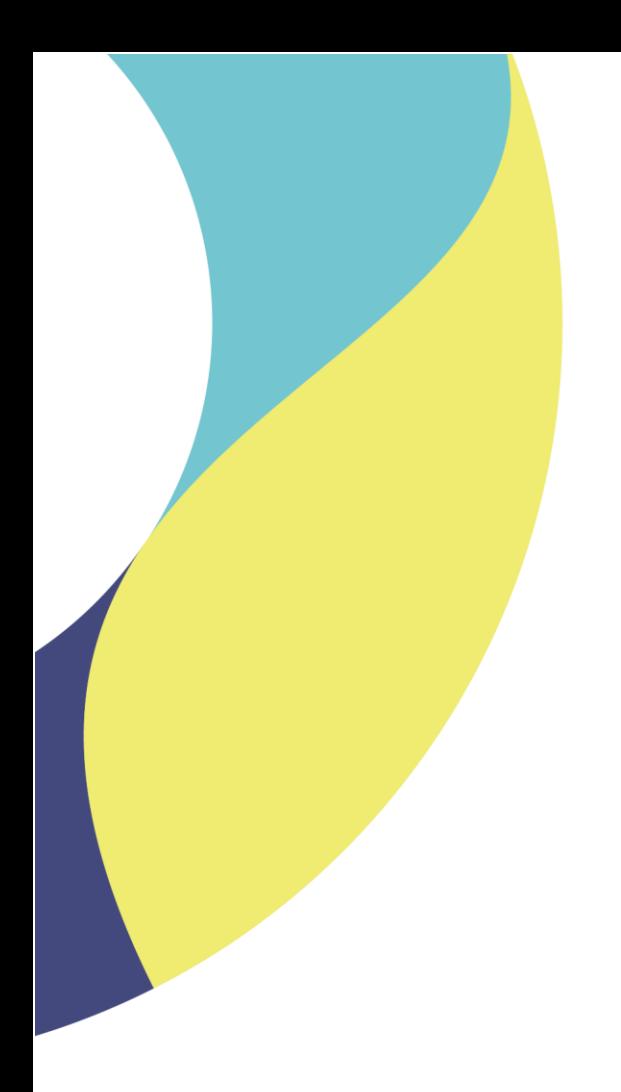

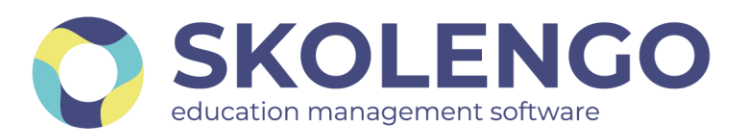

# **SIMPLIFIER LA DIGITALISATION DES ÉTABLISSEMENTS**

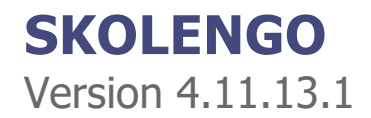

**Date du document** : 07/12/2021 | **Version** : V1.0

Les données contenues dans le présent document et ses annexes sont confidentielles. Ces données ont été rassemblées et préparées pour le seul usage présent et doivent donc être traitées comme de l'information confidentielle de Skolengo. Ce document étant la propriété de Skolengo, il ne pourra être divulgué à des tiers sans l'accord préalable et écrit de Skolengo.

## **TABLE DES MATIERES**

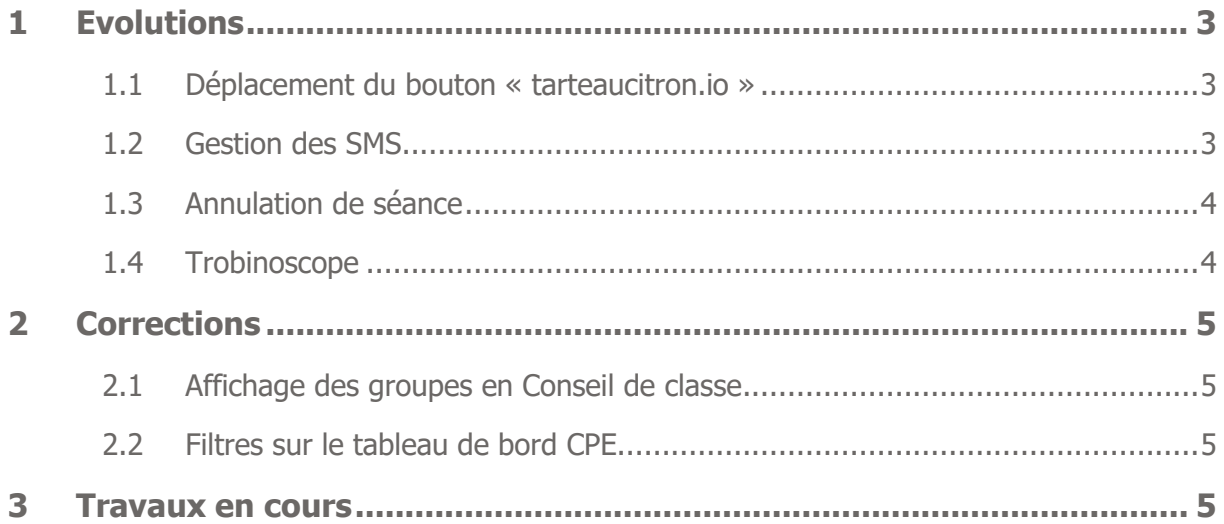

## <span id="page-2-0"></span>**1 Evolutions**

#### <span id="page-2-1"></span>**1.1 Déplacement du bouton « tarteaucitron.io »**

Depuis la mise en place du gestionnaire de cookies tarteaucitron.io dans l'ENT, un bouton « flottant » apparaissait dans l'ensemble des écrans en bas à droite, comme sur l'illustration ci-dessous :

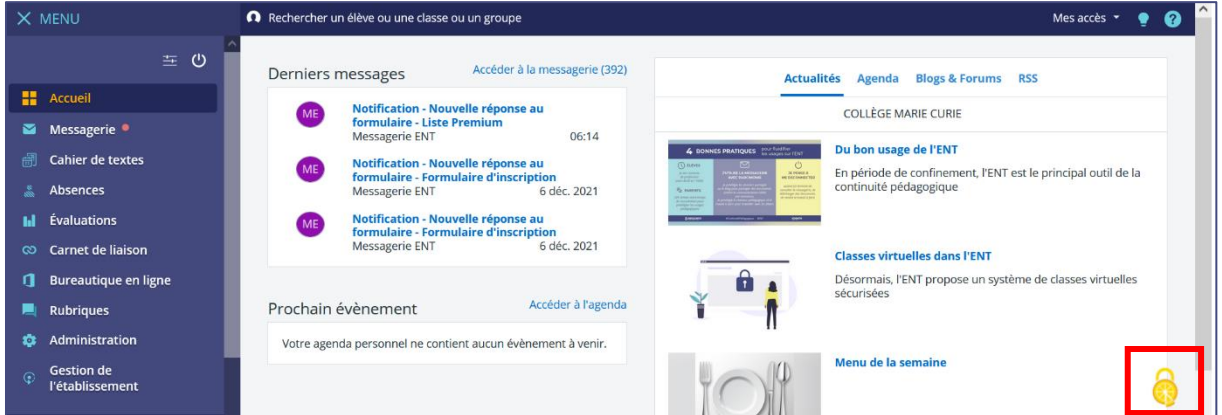

Cet emplacement pouvait être gênant sur certains écrans car il pouvait recouvrir des boutons de sélection ou de validation.

Ce bouton est désormais intégré à la barre supérieure pour ne plus perturber la navigation.

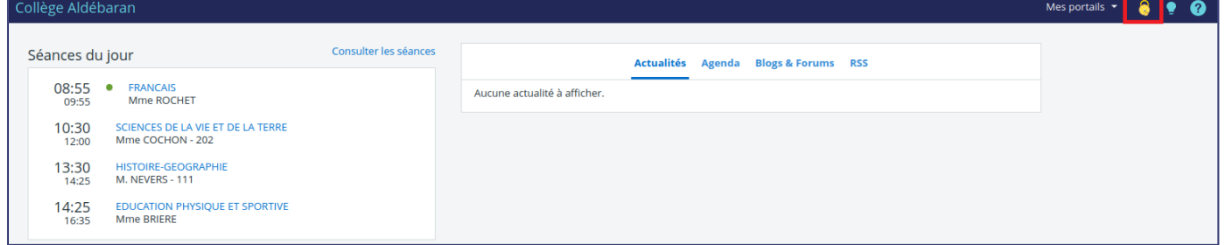

#### <span id="page-2-2"></span>**1.2 Gestion des SMS**

Cette évolution vise à faciliter la gestion des SMS par les établissements. Ainsi, lorsque le crédit de SMS est insuffisant pour envoyer une communication, le message suivant est affiché :

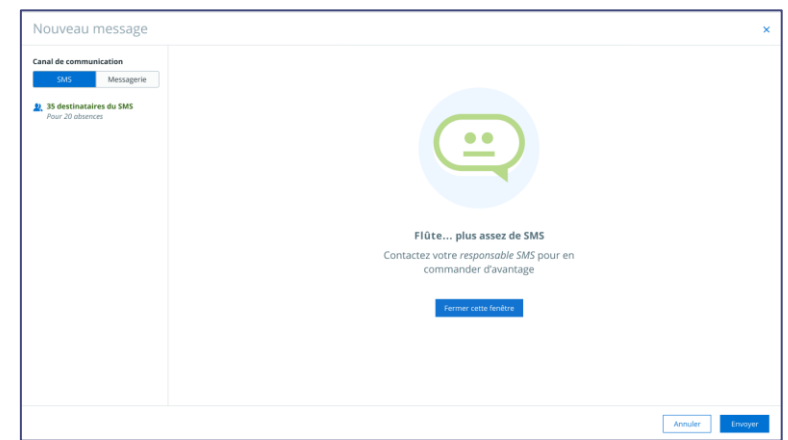

Si l'utilisateur est le gestionnaire SMS, l'écran suivant lui est proposé :

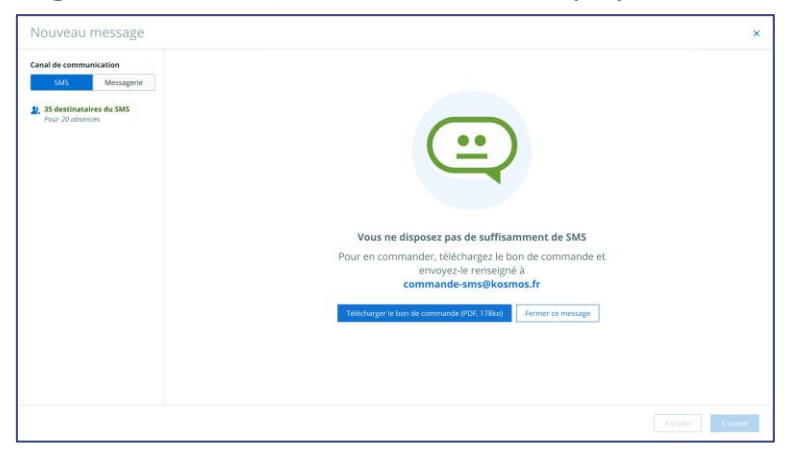

#### <span id="page-3-0"></span>**1.3 Annulation de séance**

Lorsqu'une séance du cahier de textes est annulée et que celle-ci contenait un contenu de séance ou du travail à faire, un message est désormais affiché à l'enseignant, à la fois sur la vue liste et sur la vue calendaire.

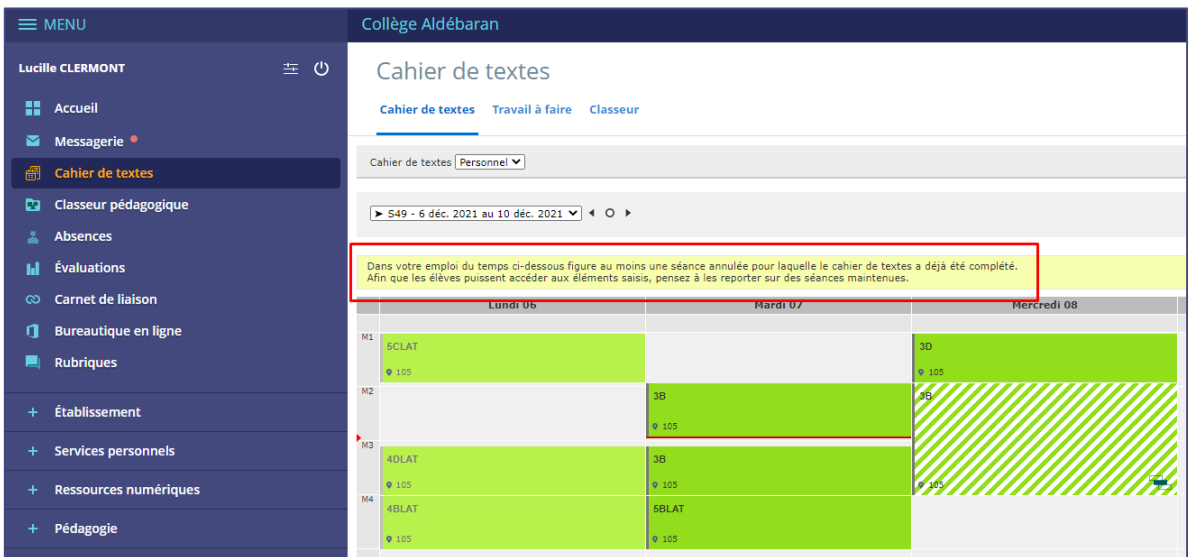

#### <span id="page-3-1"></span>**1.4 Trobinoscope**

Lors de l'import de photos en masse, il est désormais possible de consulter le motif de rejet de chaque photo donc le téléchargement est en échec.

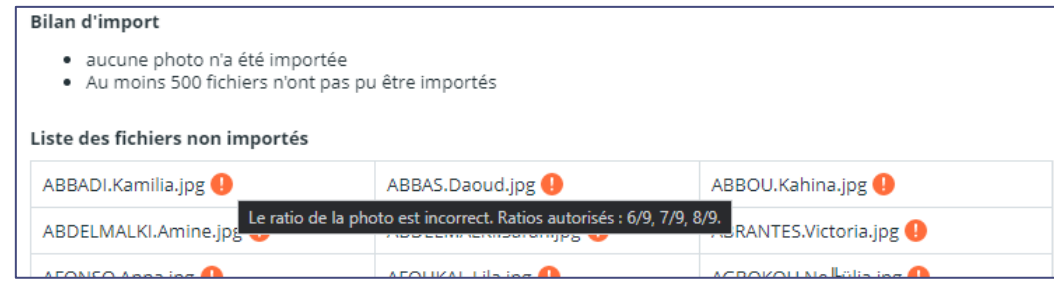

## <span id="page-4-0"></span>**2 Corrections**

#### <span id="page-4-1"></span>**2.1 Affichage des groupes en Conseil de classe**

Lors de l'animation des conseils de classes, les groupes auxquels sont rattachées les évaluations dans l'onglet "Compétence" ou "Bilan de cycle" ne s'affichaient pas. Ce dysfonctionnement est corrigé

#### <span id="page-4-2"></span>**2.2 Filtres sur le tableau de bord CPE**

Les filtres du tableau de bord CPE (module Skolengo scolarité) présentaient des anomalies de comportement.

<span id="page-4-3"></span>Ce dysfonctionnement est corrigé

### **3 Travaux en cours**

Voici quelques sujets sur lesquels nous travaillons actuellement et qui seront livrés dans le cadre des prochaines montées de version

- Gestion des AESH dans la fiche élève
- Evolution du module de communication ciblée
- Gestion des couleurs dans le cahier de textes